This document shows how to add twitter4j library to eclipse that comes with Cloudera VM machine and how to submit a job to the course cluster.

## Adding twitter4j to Eclipse

Twitter4j jar file is needed to parse the Twitter JSON objects in the cluster

- 1. Open Cloudera VM image
- 2. Open Firefox inside the Cloudera VM image and download twitter4j-core.jar from <http://tawassum.com/ksu>
- 3. Double-click on eclipse icon on the desktop
- 4. Right-click on the predefined project "training" and choose "**Properties**"

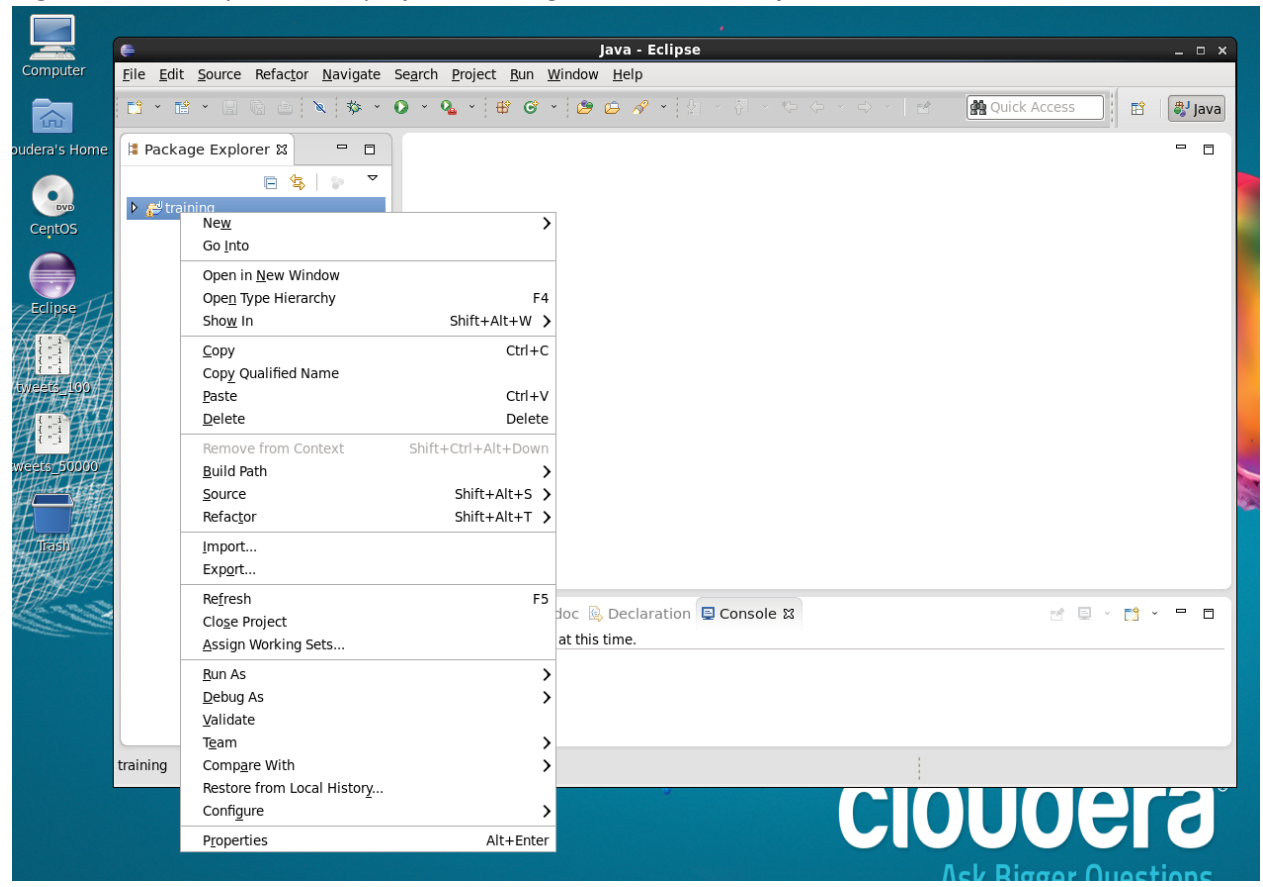

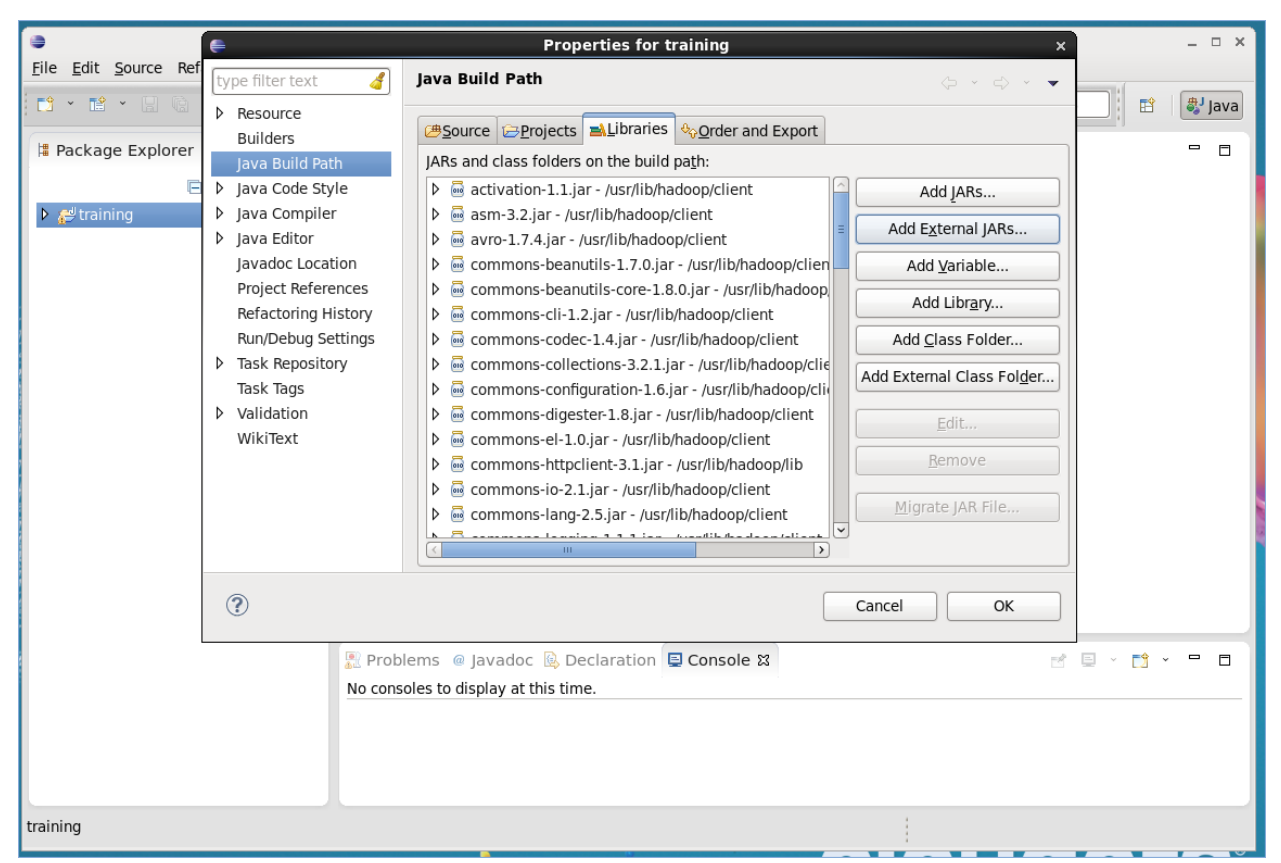

- 5. Click on "**Java Build Path**" from the left menu and choose the tab "**Libraries**"
- 6. Click "**Add External JARs**" and select twitter4j-core.jar you just downloaded and Click OK.

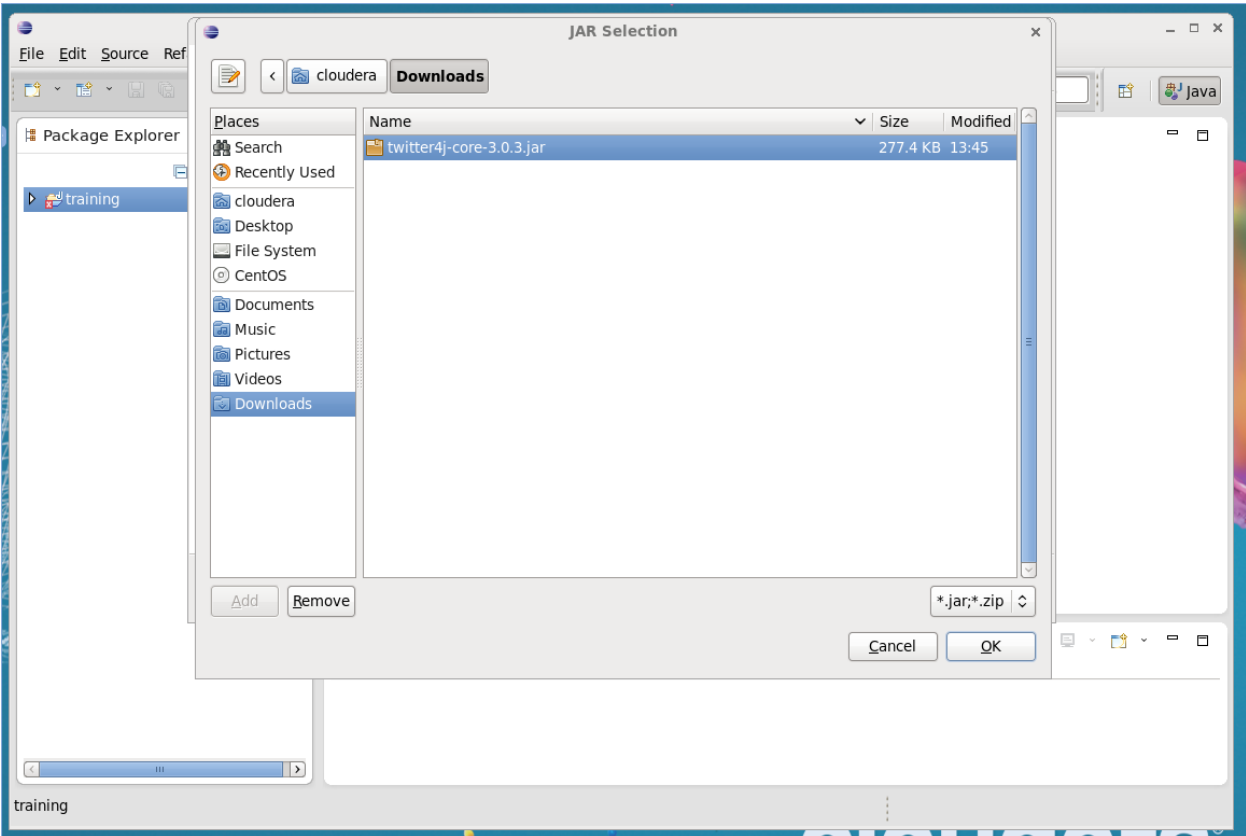

7. Now eclipse should not complain when you used libraries from twitter4j.

## Packaging classes

1. Open a Terminal window on the VM machine and cd to ~/workspace/training/bin. Eclipse will be automatically compiling your classes in this directory

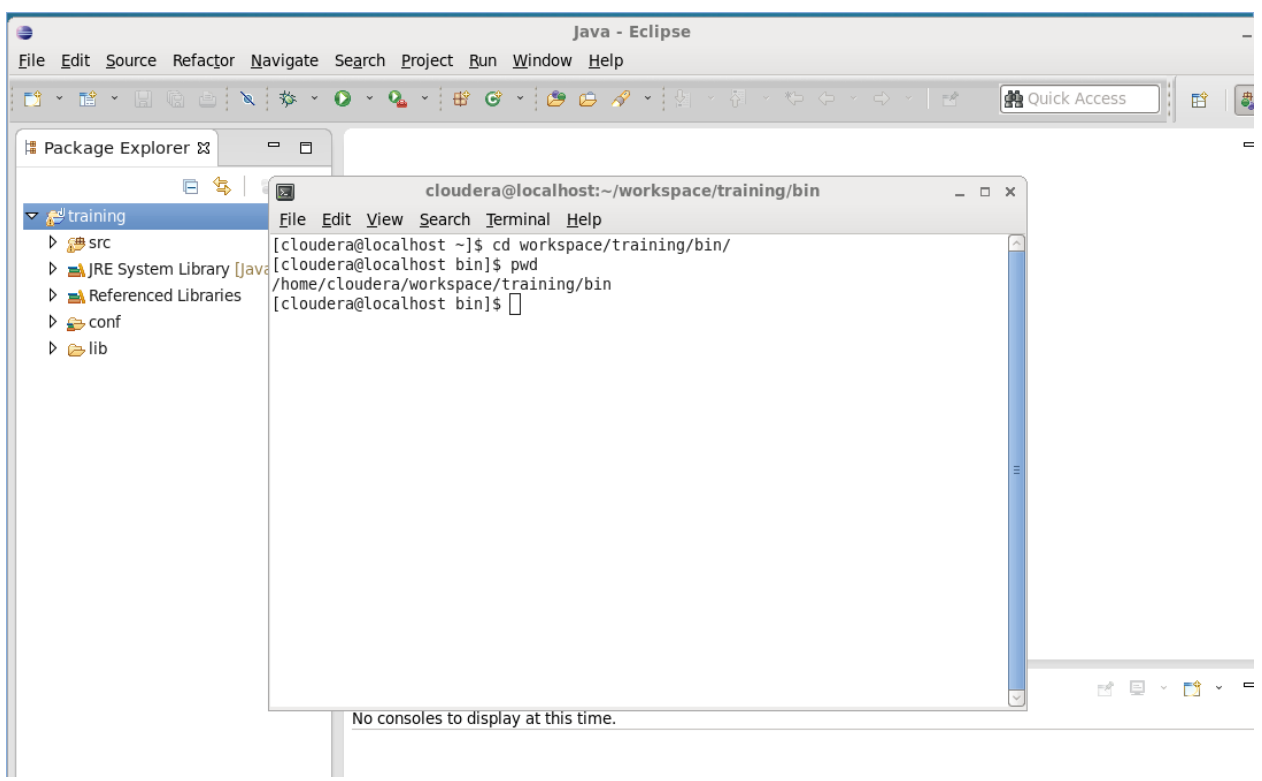

2. Create a jar file of all your classes using the command:  $jar cvf myjobs.jar *.class$ 

п

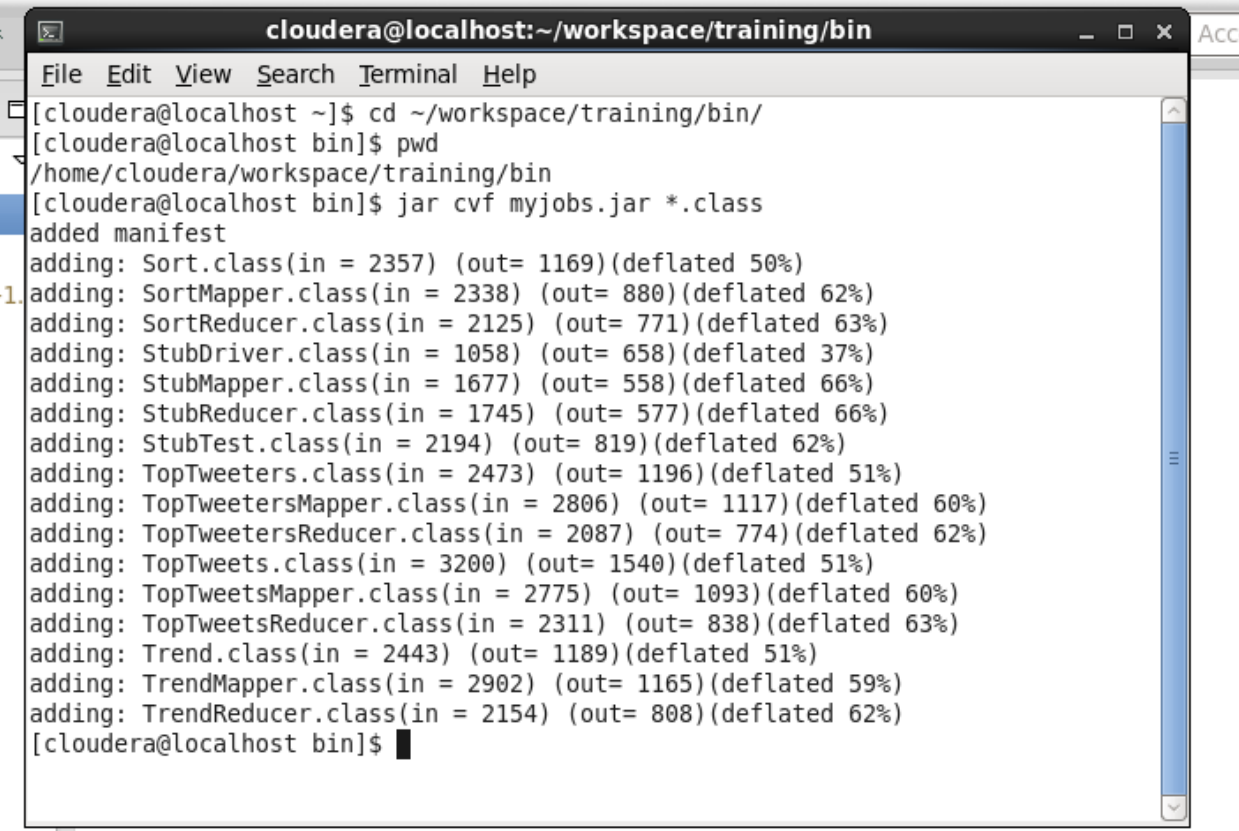

## 3. Upload this file to the cluster using the command:

scp myjobs.jar [student1@162.243.250.75:~](mailto:student1@162.243.250.75:~)

Note: replace student1 with the user assigned to you. There are four users as follows:

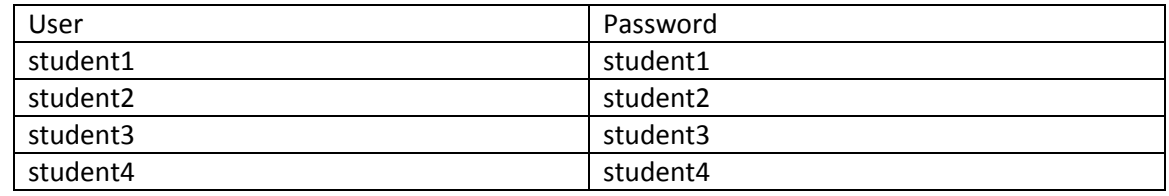

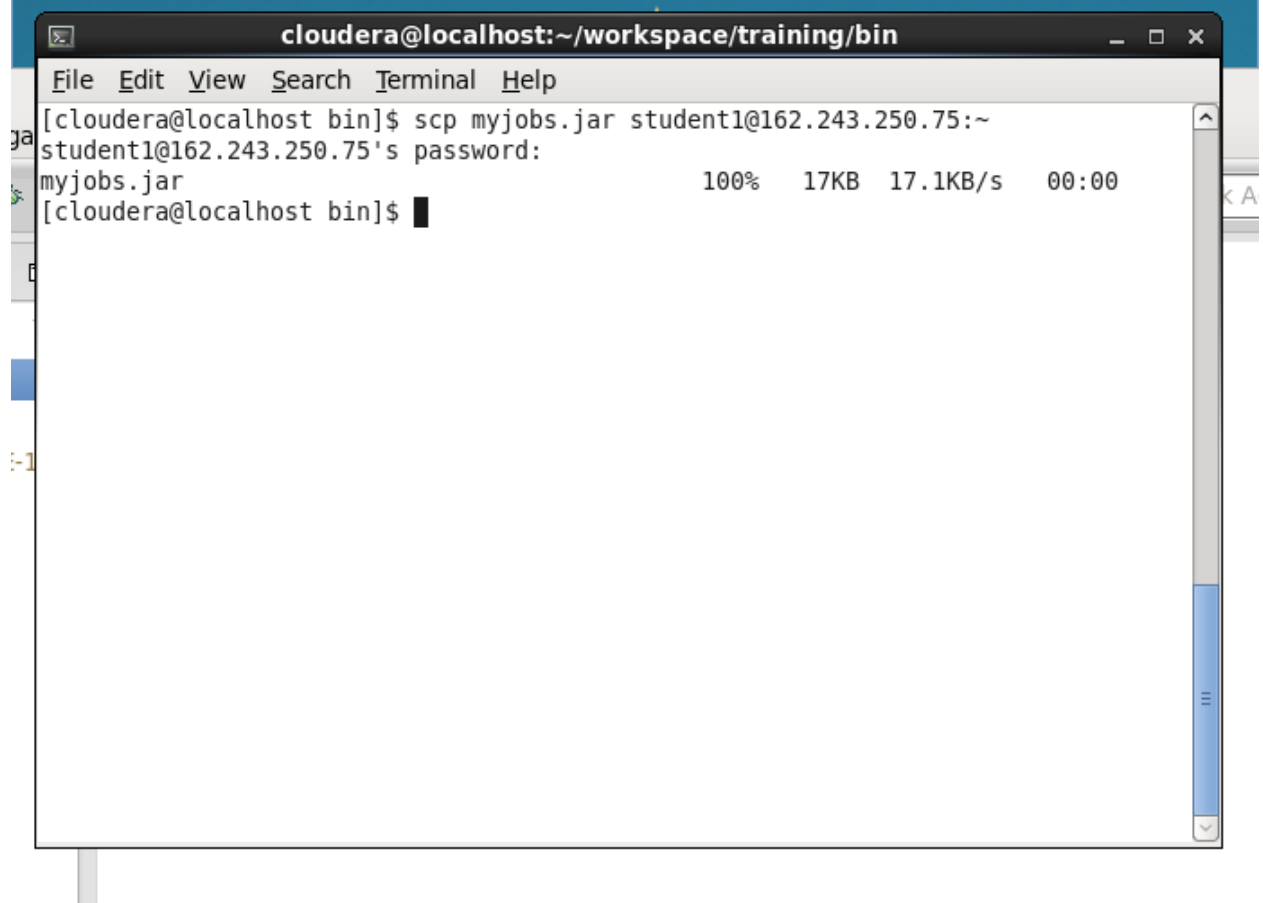

4. By now your jobs jar is setting in your home directory on the cluster. you still need to submit it as explained below.

## Job Submission

SSH to the server **162.243.250.75** either from the VM machine or directly from your machine using any SSH client. For example Putty on Windows or using the terminal that comes with Mac or Linux. Putty can be downloaded from<http://www.putty.org/>

ssh student1@162.243.250.75

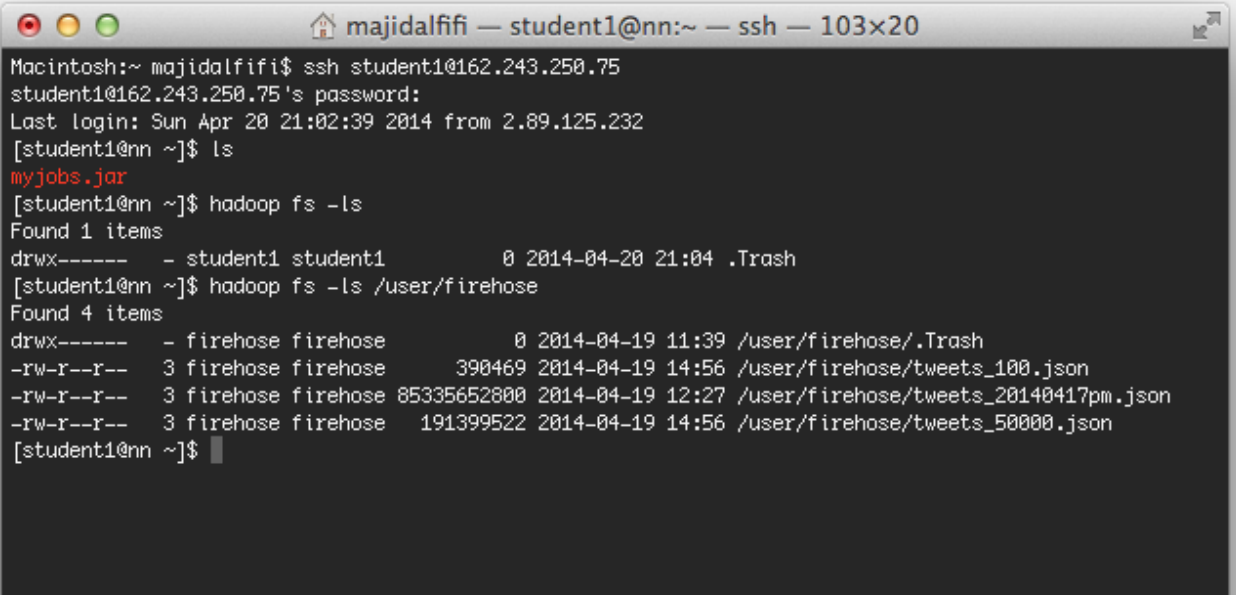

- You should see myjobs.jar file you just uploaded. From the above terminal, you can run HDFS and MapReduce commands for example "hadoop  $fs -ls$ " to list all file in your home directory on HDFS. Empty for now.
- Also note there is a user named firehose who has the datasets; you can access those datasets but you can't modify or delete them because they are owned by the user firehose.

Now to submit one of the jobs in the jar file do something like the following:

```
hadoop jar myjobs.jar TopTweets -libjars /var/lib/twitter4j/twitter4j-
core-3.0.3.jar /user/firehose/tweets_100.json top_tweets_100
```
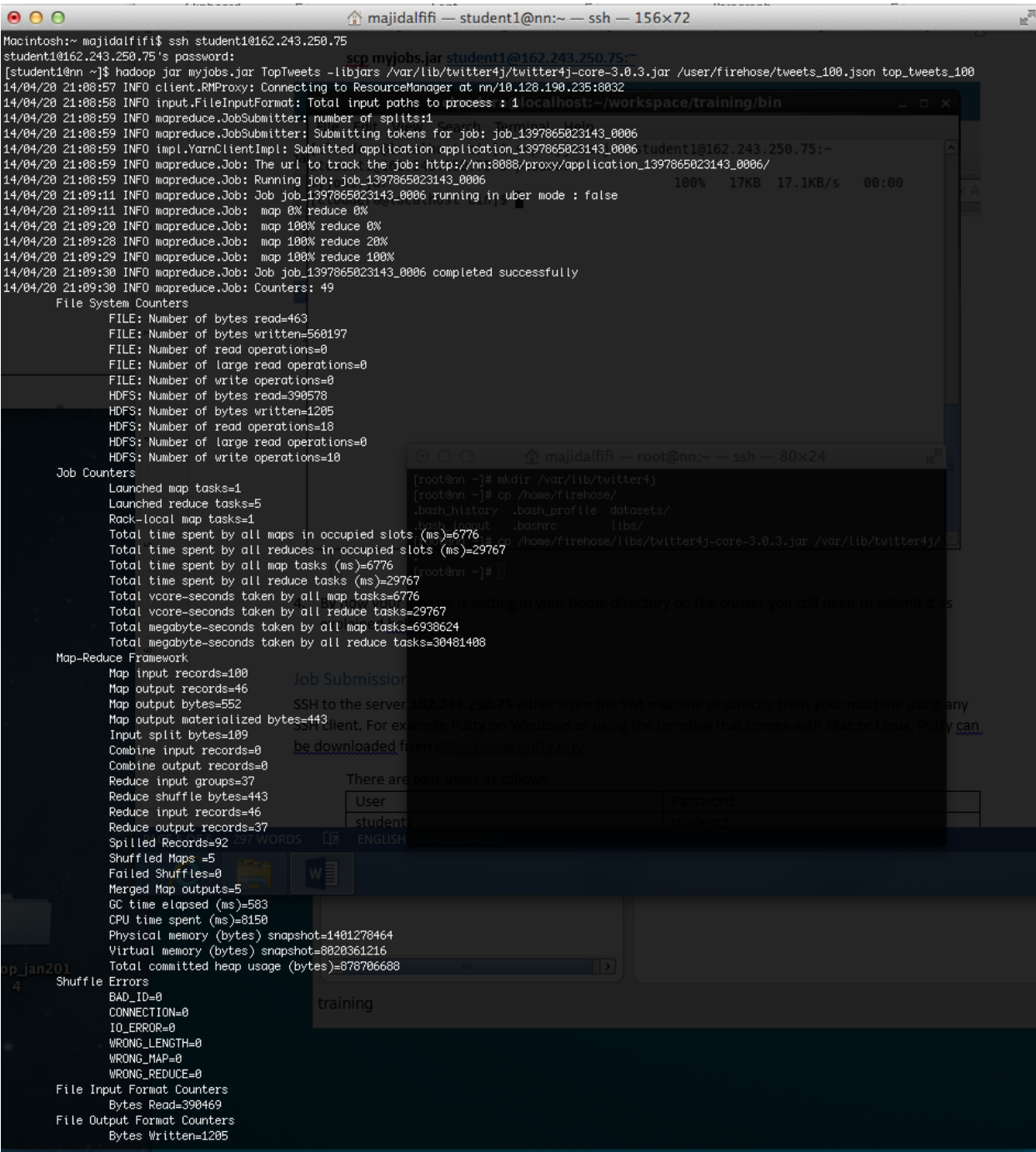

You can now run hadoop fs -ls to explore the generated output.